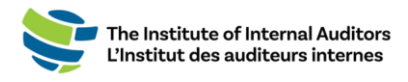

## Comment ajouter de nouveaux individus à la liste : ajout multiple

Ce petit guide vous aidera à ajouter plusieurs individus à la fois à la liste de votre organisation.

- 1. **Connectez-vous au [portail des administrateurs](https://adminportal.theiia.org/) de l'IAI.**
- 2. **Sur le tableau de bord, cliquez sur « Account Roster ».**
- 3. **Téléchargez le modèle.**
	- o Cliquez sur « **Upload Roster** ».
	- o Cliquez sur « **Download Template** ».

Vous devez remplir tous les champs sauf le GAN.

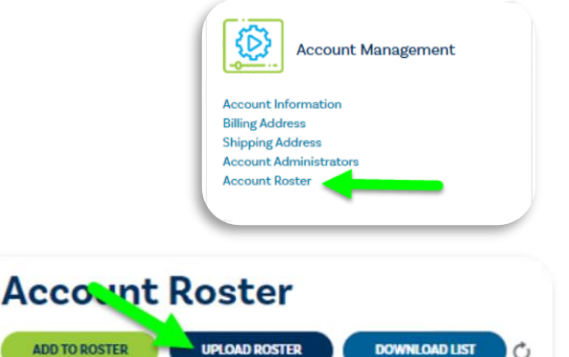

## 4. **Soumettez la liste pour téléchargement.**

- o Une fois que la liste est prête, cliquez sur « **Upload Roster** ».
- o Glissez et déposez le document Excel puis cliquez sur « **Submit** ».

Le bouton « Submit » passera de gris à vert une fois que le fichier sera téléchargé.

- o Le système vous permettra de regarder un aperçu du document téléchargé. Veuillez revérifier et vous assurer de la véracité des informations et cliquez une autre fois sur « **Submi**t ».
- o *Une fois que vous avez cliqué sur « Submit » sur la page d'aperçu avant le téléchargement, ne*

*quittez pas la page avant que tous les statuts « Processing » aient passés de « Pending » à l'un de* 

*ces statuts :*

*Statuts créés : Le profil de l'individu a été créé (ou importé si un autre compte existait déjà avec le courriel fourni) et apparaîtra sur la liste du compte.*

*Statut dupliqué : L'individu figure déjà dans la liste. Aucune autre action n'est nécessaire. Statut d'erreur : La création du compte de cet individu n'a pas été complétée. Vous devez la soumettre à nouveau.*

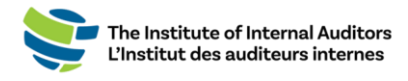

Une fois que le téléchargement est terminé, les administrateurs de groupe peuvent procéder au paiement au nom des individus. Pour ceux qui devraient avoir une adhésion à l'IAI, vous devrez leur assigner une adhésion sous « ManageSlots ».

*Remarque importante :* Veuillez vérifier si l'individu a déjà possédé une adhésion. Si c'est le cas, confirmez l'adresse courriel principale associée à leur compte. S'il est enregistré avec une autre adresse courriel, le système créera un nouveau profil et ne reliera **PAS** leurs accréditations et leur historique de membre. Si un membre de l'équipe indique qu'il a deux profils, il doit envoyer un courriel au [CustomerRelations@theiia.org](mailto:CustomerRelations@theiia.org) et faire une demande pour fusionner les comptes.